# **BAB III**

# **METODOLOGI PENELITIAN**

# **3.1 Metode penelitian**

Metode penelitian berisi langkah-langkah yang digunakan dalam penelitian ini agar terstruktur dengan baik. Dengan sistematika ini proses penelitian dapat dipahami dan diikuti oleh pihak lain. Penelitian yang dilakukan untuk merancang sistem diperoleh dari pengamatan sistem yang sudah ada, berikut adalah langkahlangkah yang dilakukan untuk mencapai tujuan dalam penelitian ini:

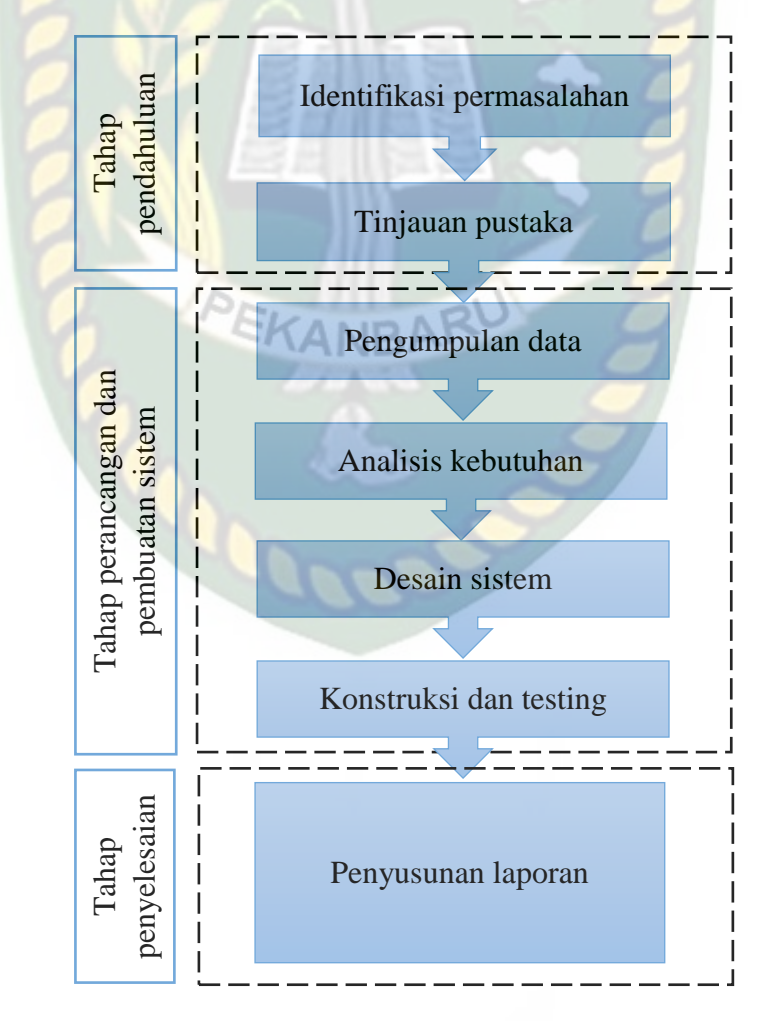

**Gambar 3.1.** Langkah-langkah penelitian

## Keterangan gambar 3.1:

1. Identifikasi masalah

Tahap awal dalam penelitian ini adalah merumuskan masalah yang akan dijadikan sebagai objek penelitian. Perumusan masalah dilakukan dengan melihat kondisi actual di lapangan terlebih dahulu.

- 2. Tinjauan pustaka
	- Tinjauan pustaka dilakukan guna mencari literatur pendukung penelitian ini. Pada tahap ini dijelaskan dengan mengunjungi dan mempelajari teori-teori

**ERSITAS ISLAMA** 

untuk pengumpulan data dan *tools* yang digunakan oleh penulis.

3. Pengumpulan data

Metode yang digunakan untuk mengumpulkan dara pada penelitian ini adal dua cara, yaitu dengan melakukan observasi sistem yang sudah ada dan literatur. PEKANBAR

# 4. Analisis kebutuhan

Analisis kebutuhan sistem dilakukan untuk mengetahui kebutuhan pengguna terhadap sistem yang dikembangkan. Hal ini perlu dilakukan agar sistem yang dikembangkan sesuai dengan kebutuhan pengguna.

5. Desain sistem

Pada tahap ini penulis membuat perancangan sistem yang diusulkan. Perancangan tersebut meliputi, merancang tampilan aplikasi pada *smartphone* dan merancang sistem arduino.

6. Konstruksi dan *testing* sistem

Implementasi dan testing adalah proses untuk memastikan bahwa sistem yang dikembangkan bebas dari kesalahan, dilakukan uji coba pada sistem tersebut. Pada tahap ini juga akan dilakukan evaluasi terhadap hasil penelitian yang dilakukan.

7. Pembuatan laporan

# Langkah terakhir dari penelitian ini adalah membuat laporan. Laporan ini berisi hal-hal yang dikerjakan selama penelitian dan hasil yang didapatkan pada saat melakukan penelitian.

CRSITAS ISLAM

## **3.2 Analisis sistem**

Pada tahap ini akan dijelaskan tentang analisa sistem yang sedang berjalan dan juga analisa sistem yang akan dikembangkan. Berikut adalah penjelasanya:

# **3.2.1.Analisa sistem yang sedang berjalan**

Pada sistem yang sedang berjalan saat ini, perangkat elektronik dan kipas angin hanya dapat dioperasikan secara manual. Jika perangkat eletronik akan dimatikan atau dinyalakan, maka pengguna harus menekan tombol fisik pada perangkat tersebut. Begitu juga dengan kipas angin, jika akan dinyalakan maka pengguna harus menekan tombol kecepatan yang diinginkan. Kipas angin tersebut juga tidak bisa mengatur kecepatan secara otomatis berdasarkan kondisi udara di ruangan tersebut.

#### **3.2.2.Analisa sistem yang direncanakan**

Dalam penelitian ini akan dirancang sebuah prototipe untuk mengontrol kipas angin dan perangkat elektronik secara otomatis sehingga sistem ini tidak lagi harus menggunakan tombol fisik yang ada pada kipas angin maupun perangkat elektronik tersebut. Sistem ini dilengkapi dengan sensor pergerakan yang berguna untuk mengoperasikan kipas ini jika ada pergerakan yang terjadi diruangan tersebut. Sistem ini juga dilengkapi dengan sensor tempratur dan kelembapan udara yang bisa mengoperasikan kipas angin sesuai dengan kondisi tempratur dan kelembapan udara di ruangan tersebut

## **3.3 Alat dan Bahan Penelitian yang Digunakan**

Berikut ini adalah beberapa rincian alat dan bahan yang digunakan selama penelitian ini: PEKANBAR

# **3.3.1 Spesifikasi Perangkat Keras** *(Hardware)*

Adapun perangkat keras yang digunakan dalam perancangan dan pengoperasian sistem ini adalah sebagai berikut:

1. Laptop

Dalam pembuatan sistem ini diperlukan sebuah laptop dengan spesifikasi seperti berikut ini:

- a. Prosesor setara intel core i3
- b. RAM 4GB
- c. Harddisk minimal 500GB
- d. GPU standar

# 2. *Smartphone* Android

Pada saat membuat dan mengoperasikan sistem ini juga dibutuhkan sebuah *smartphone* dengan spesifikasi berikut ini:

- a. Sistem operasi Android Lolipop atau diatasnya
- b. RAM minimal 2GB
- c. Penyimpanan internal minimal 8GB
- 3. Komponen elektronika

Berikut ini adalah komponen elektronika yang dibutuhkan dalam pembuatan dan pengoperasian sistem ini:

- a. Arduino Mega 2560
- b. Modul Wifi ESP8266
- c. Driver Relay
- d. Modul sensor PIR *(Motion Sensor)*
- e. Sensor suhu LM35
- f. Kipas Angin 5V DC
- g. LCD 16x2
- h. Sensor kelembapan DHT 11
- *i.* Kabel penghubung *male to female*
- j. Kabel AC 220V

Adapun perangkat lunak yang digunakan dalam perancangan adalah sebagai berikut:

- 1. Sistem operasi Windows 8.1
- 2. App Inventor, digunakan untuk memuat aplikasi android untuk mengontrol kipas angin. TAS ISLAMA
- 3. Arduino IDE, digunakan untuk membuat program yang akan di *upload*  ke dalam arduino mega *board.*
- 4. Proteus 8, digunakan untuk menjalankan simulasi sistem.
- 5. Microsoft Visio, digunakan untuk membuat diagram, desain alur program.
- 6. Geny motion, digunakan sebagai emulator android yang berjalan di komputer.

## **3.4 Pengembangan sistem**

Pada sub bab ini akan dijelaskan beberapa hal yang berhubungan dengan pengembangan sistem, berikut adalah beberapa penjelasannya:

# **3.4.1 Desain antarmuka**

Pada tahap ini akan dijelaskan desain antarmuka yang diimplementasikan pada aplikasi android yang akan dibuat. Ada beberapa desain antarmuka yang dibuat. Berikut ini adalah desain antarmuka tersebut:

1. Desain antarmuka tab kontrol perangkat elektronik

Halaman kontrol perangkat elektronik berfungsi untuk menyalakan atau mematikan perangkat elektronik. Pada halaman indikator akan menyala dengan warna merah ketika perangkat elektronik mati dan berwarna hijau jika perangkat elektronik tersebut menyala.

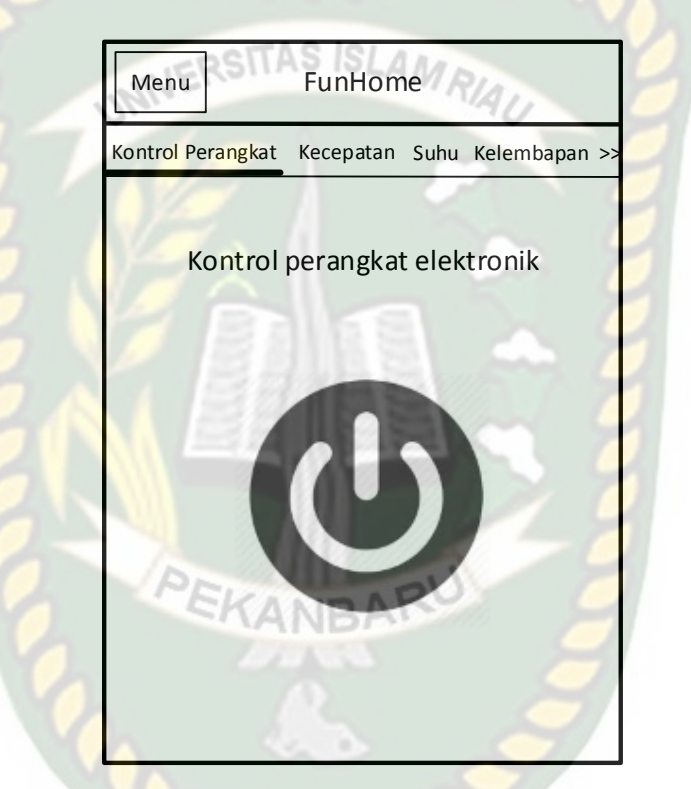

**Gambar 3.2.** Desain antarmuka kontrol perangkat elektronik

2. Desain antarmuka tab kecepatan kipas

Halaman kecepatan kipas angin berfungsi sebagai indikator kecepatan kipas angin yang seang beroperasi. Berikut adalah halaman tab kecepatan kipas tersebut:

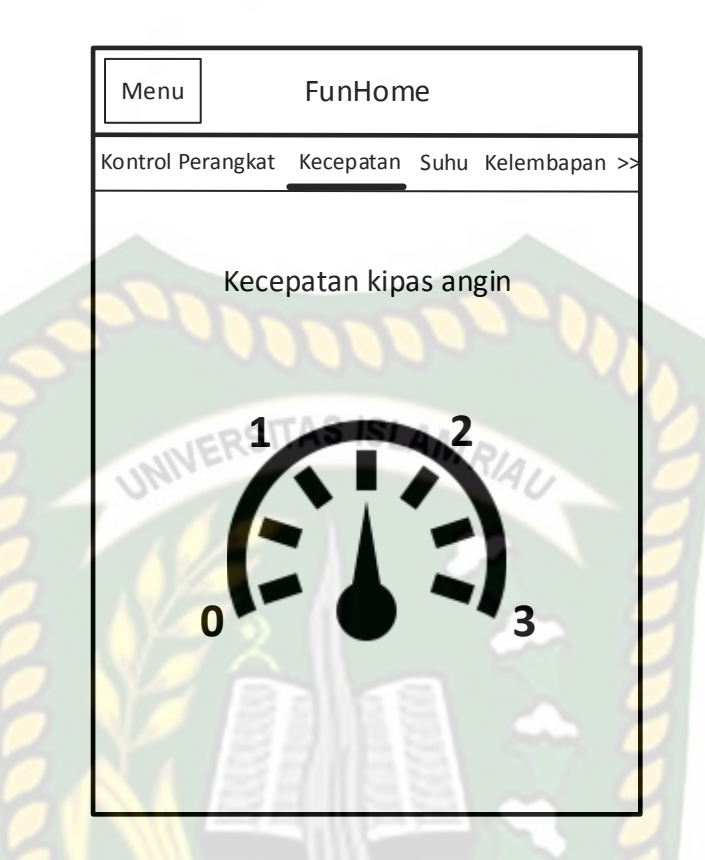

**Gambar 3.3.** Desain antarmuka tab kecepatan kipas angin

3. Desain antarmuka tab suhu ruangan

Halaman tab suhu ruangan berfungsi sebagai indikator yang menunjukkan suhu ruangan secara terus menerus kepada pengguna. Suhu ruangan berupa suhu celcius. Berikut adalah tampilan halaman suhu ruangan tersebut:

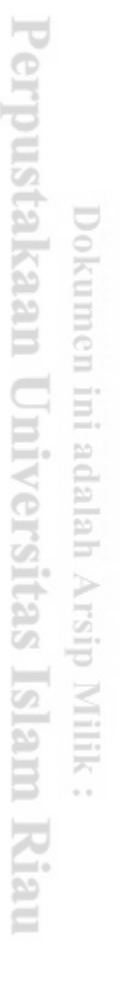

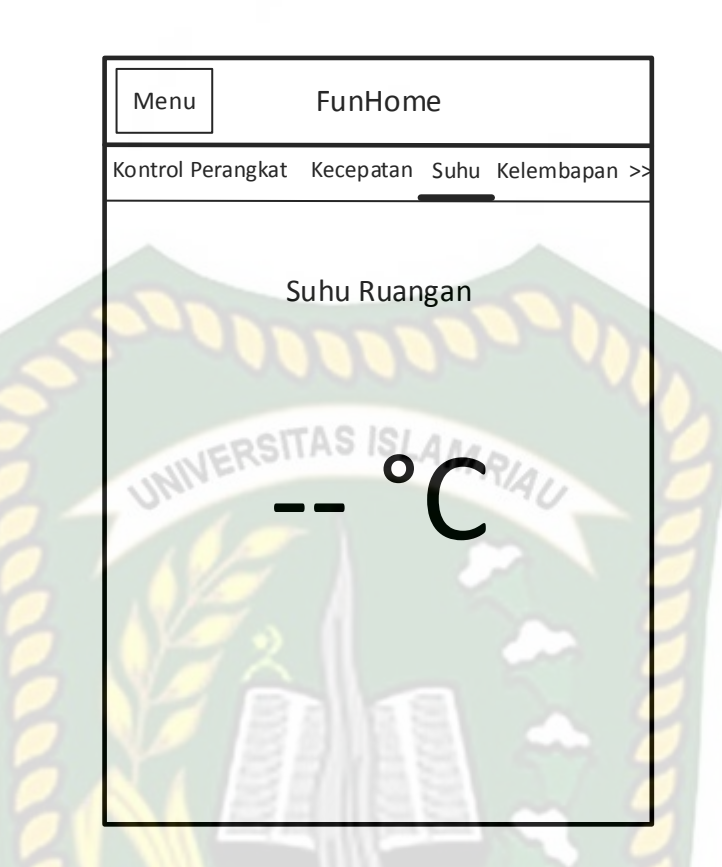

**Gambar 3.4.** Desain antarmuka tab suhu ruangan

4. Desain antarmuka kelembapan udara

Pada halaman ini terdapat indikator yang menunjukkan tingkat kelembapan ruangan dengan satuan persen. Tingkat kelembapan ruangan akan ditampilkan secara *real time*. Berikut adalah tampilan halaman kelembapan ruangan:

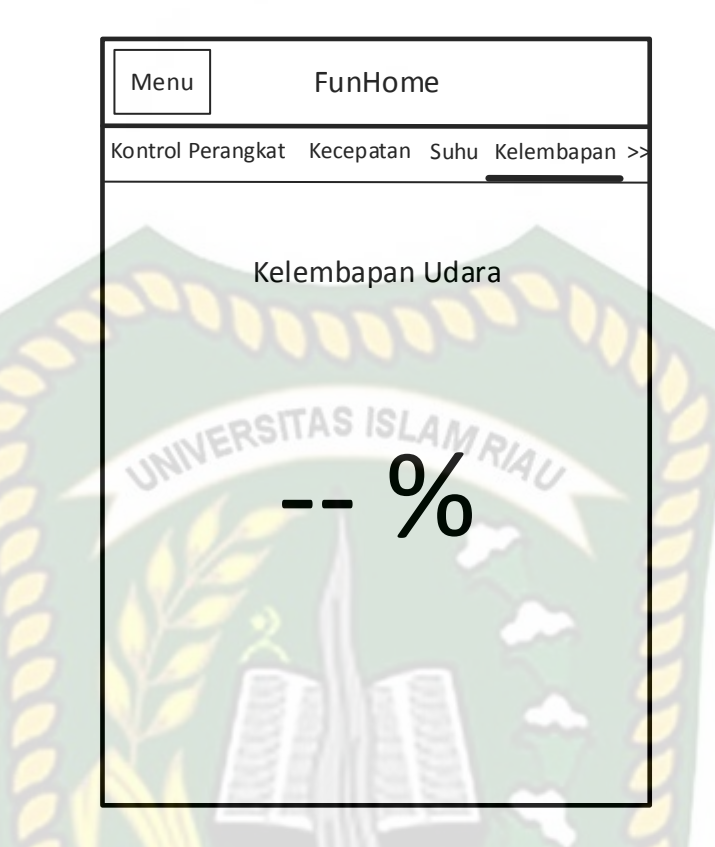

**Gambar 3.5.** Desain antarmuka tab kelembapan udara

5. Desain antarmuka Pergerakan manusia

Pada halaman ini juga terdapat indikator yang menunjukkan pergerakan yang terjadi didalam ruangan tersebut. Berikut adalah desain halaman status pergerakan tersebut:

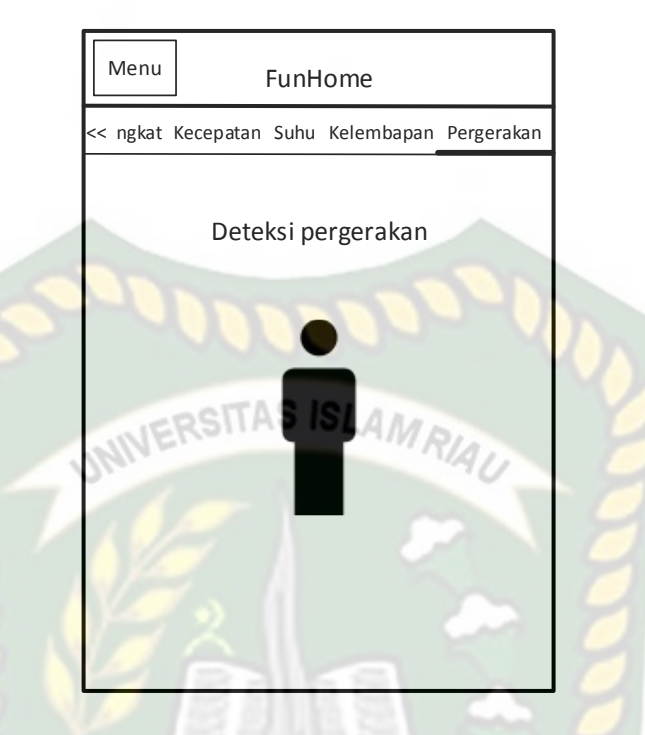

**Gambar 3.6.** Desain antarmuka tab deteksi pergerakan

6. Desain antarmuka menu lateral

Menu lateral adalah menu yang akan muncul ketika tombol menu diketuk. Berikut ini adalah desain antarmuka menu lateral tersebut:

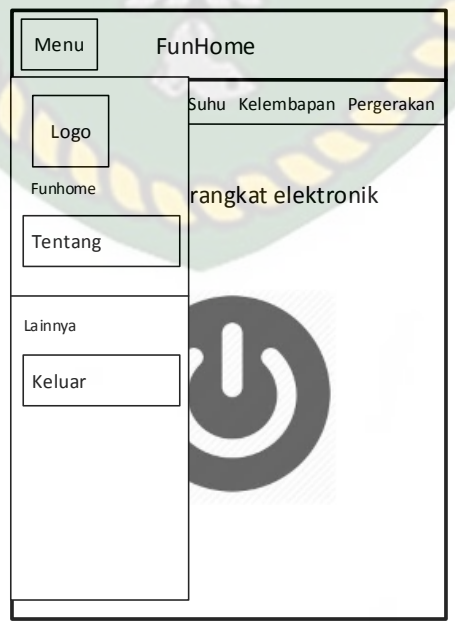

**Gambar 3.7.** Desain antarmuka menu lateral

Dalam gambar 3.6, dapat dilihat terdapat beberapa sub menu, yaitu menu tutorial, tentang dan keluar. Jika tombol menu tutorial ditekan maka pengguna akan dibawa ke halaman petunjuk pemakaian aplikasi dan sistem ini, jika pengguna menekan tombol tentang maka pengguna akan dibawa ke halaman tentang pembuatan aplikasi ini, dan jika pengguna menekan tombol keluar maka RSITAS ISLAMRIA aplikasi ini akan ditutup.

# **3.4.2 Diagram konteks**

Diagram konteks *(Context Diagram)* adalah diagram yang terdiri dari suatu proses dan menggambarkan ruang lingkup suatu sistem. Diagram konteks merupakan level tertinggi dari DFD yang menggunakan *input* ke dalam sistem atau *output* dari sistem yang memberi gambaran tentang keseluruhan sistem. Berikut ini adalah diagram konteks sistem yang akan dibuat:

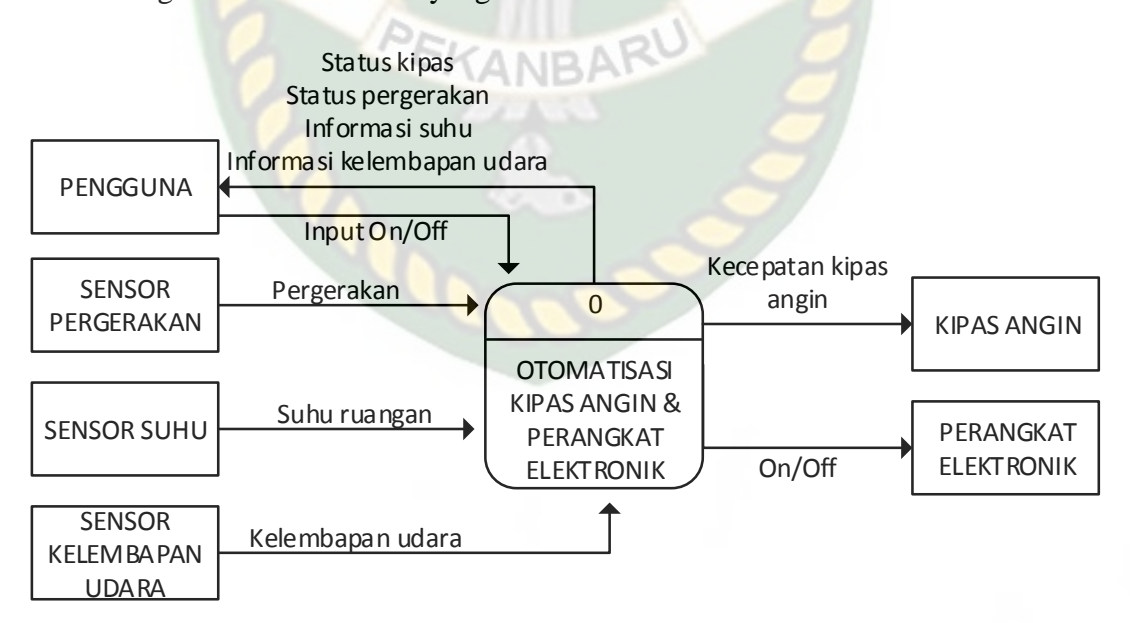

**Gambar 3.8.** Diagram Konteks

Gambar 3.8. menjelaskan bahwa sensor pergerakan, sensor suhu dan sensor kelembapan udara digunakan sebagai input sistem yang memberikan informasi

pergerakan, suhu ruangan dan kelembapan udara. Pengguna dapat mengirimkan perintah on/off kepada perangkat elektronik dan akan mendapatkan informasi tentang status kipas, status pergerakan dan informasi suhu serta informasi kelembapan udara yang dikirim oleh sistem melalui *smartphone* android pengguna tersebut.

#### **3.4.3** *Hierarchy chart* ERSITAS ISLAM

*Hierarchy chart* merupakan gambaran sub sistem yang menjelaskan prosesproses yang terdapat dalam sistem utama, dimana semua sub sistem yang berada didalam ruang lingkup sistem utama saling berhubungan satu dengan lainnya, yang membedakan adalah pada level prosesnya.

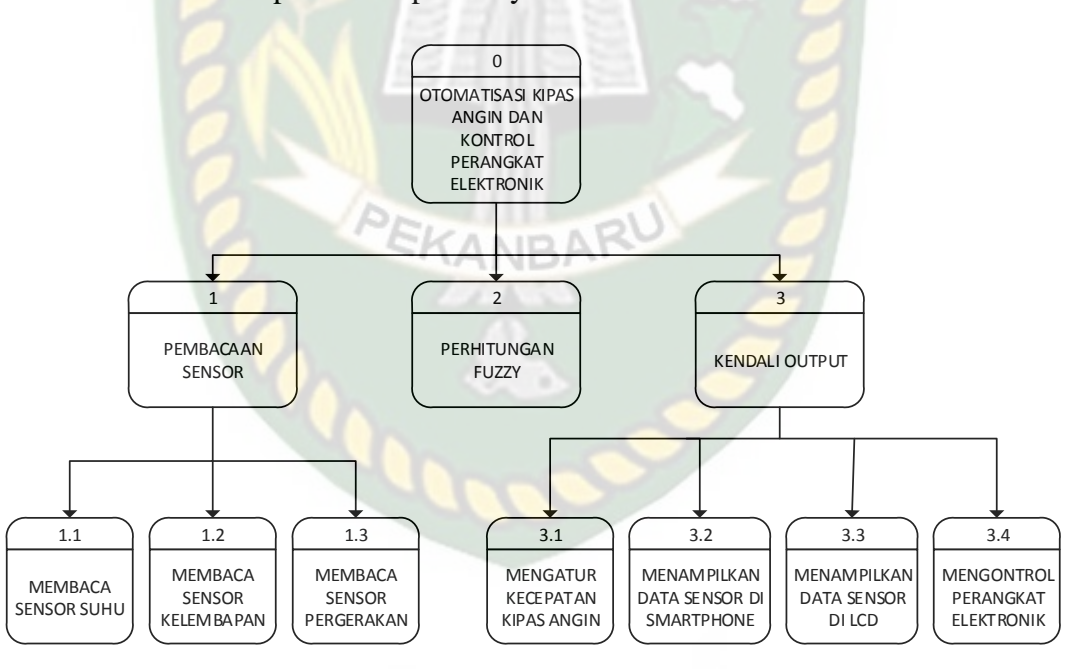

**Gambar 3.9.** *Hierarchy chart*

*Data Flow Diagram* (DFD) digunakan untuk menjelaskan alur kerja dari sistem yang akan dibangun. Berikut adalah DFD yang digunakan pada sistem *smarthome* yang akan dirancang:

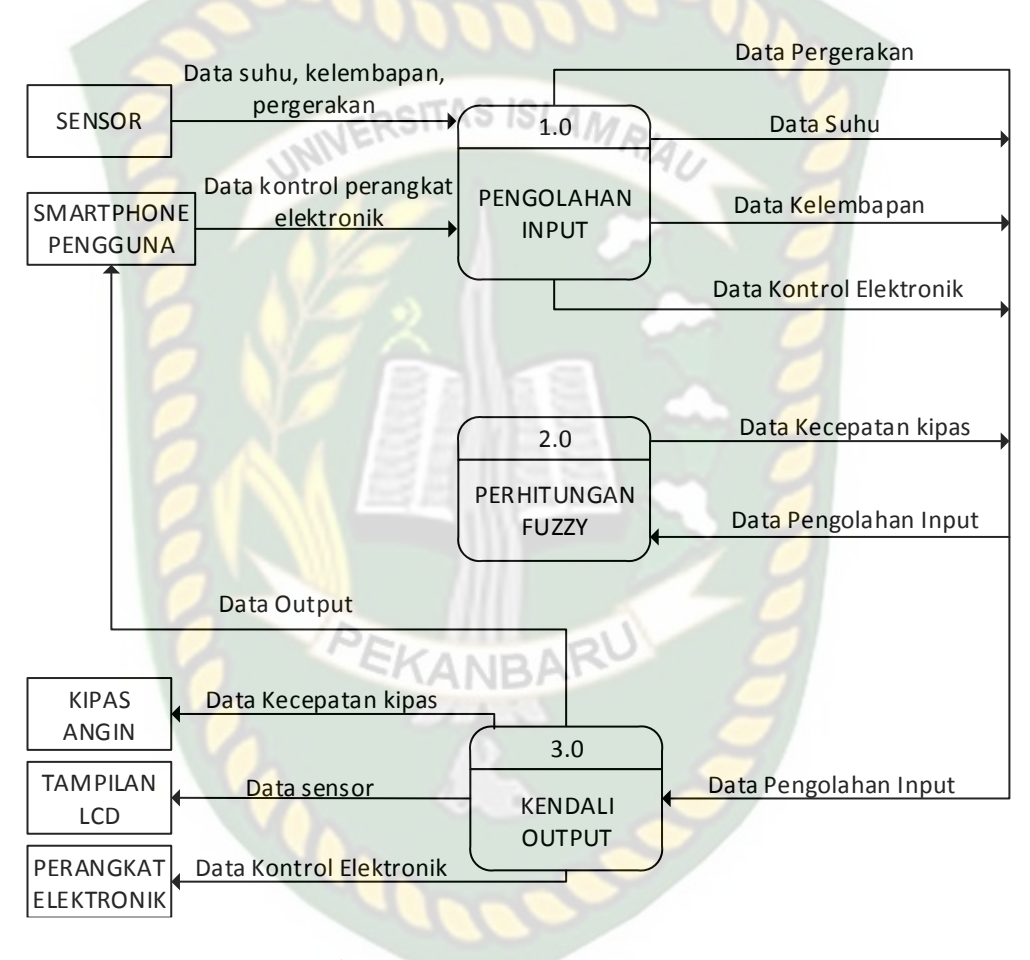

**Gambar 3.10.** DFD level 0

# **3.4.5** *Flowchart*

*Flowchart* yang akan diterapkan dalam sistem ini akan dibedakan menjadi dua bagian, yaitu *flowchar*t bagian sistem arduino dan *flowchart* untuk bagian sistem aplikasi android.

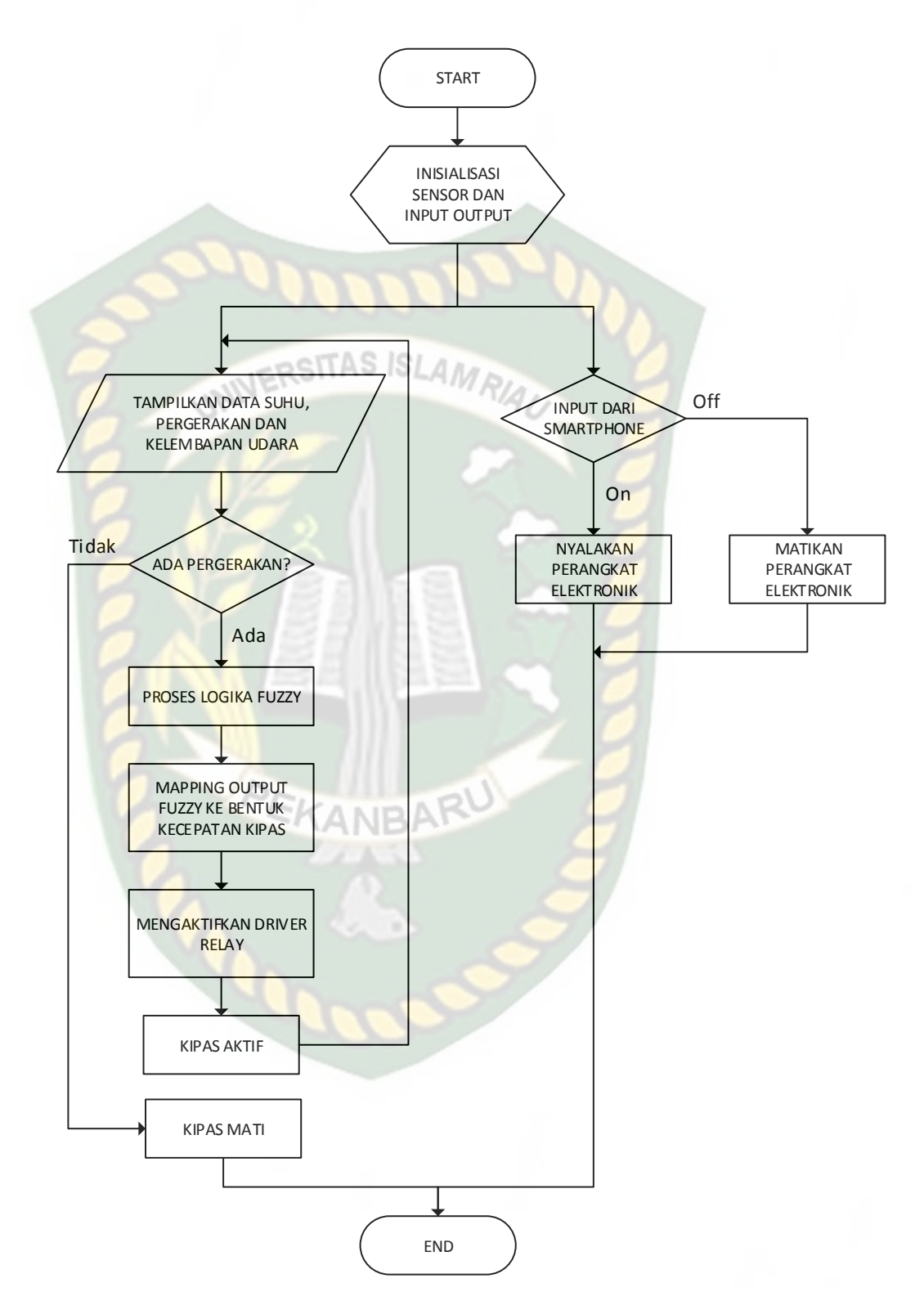

**Gambar 3.11.** *Flowchart* sistem arduino

Dari Gambar 3.11 dapat dijelaskan bahwa saat pertama kali sistem dinyalakan sistem akan langsung memeriksa data pergerakan, suhu ruangan, dan kelembapan udara yang kemudian ditampilkan di LCD dan di *smartphone* pengguna jika terkoneksi. Sebelum kipas dinyalakan sistem akan memeriksa inputan dari sensor pergerakan, suhu dan juga kelembapan udara yang kemudian diproses menggunakan logika *fuzzy,* setelah melakukan proses *fuzzy* tersebut, sistem akan melakukan *mapping output* berdasakan keluaran dari proses logika fuzzy tersebut.

*Mapping output* tersebut berguna untuk menentukan kecepatan kipas dan dihubungkan ke driver relay yang terkoneksi ke motor kipas angin. Jika tidak terdeteksi adanya pergerakan maka kipas angin akan mati.

Sistem ini juga dilengkapi dengan kontrol perangkat elektronik yang dapat mematikan dan menyalakan perangkat yang terhubung dengan sistem ini menggunakan *smartphone* yang digunakan pengguna.

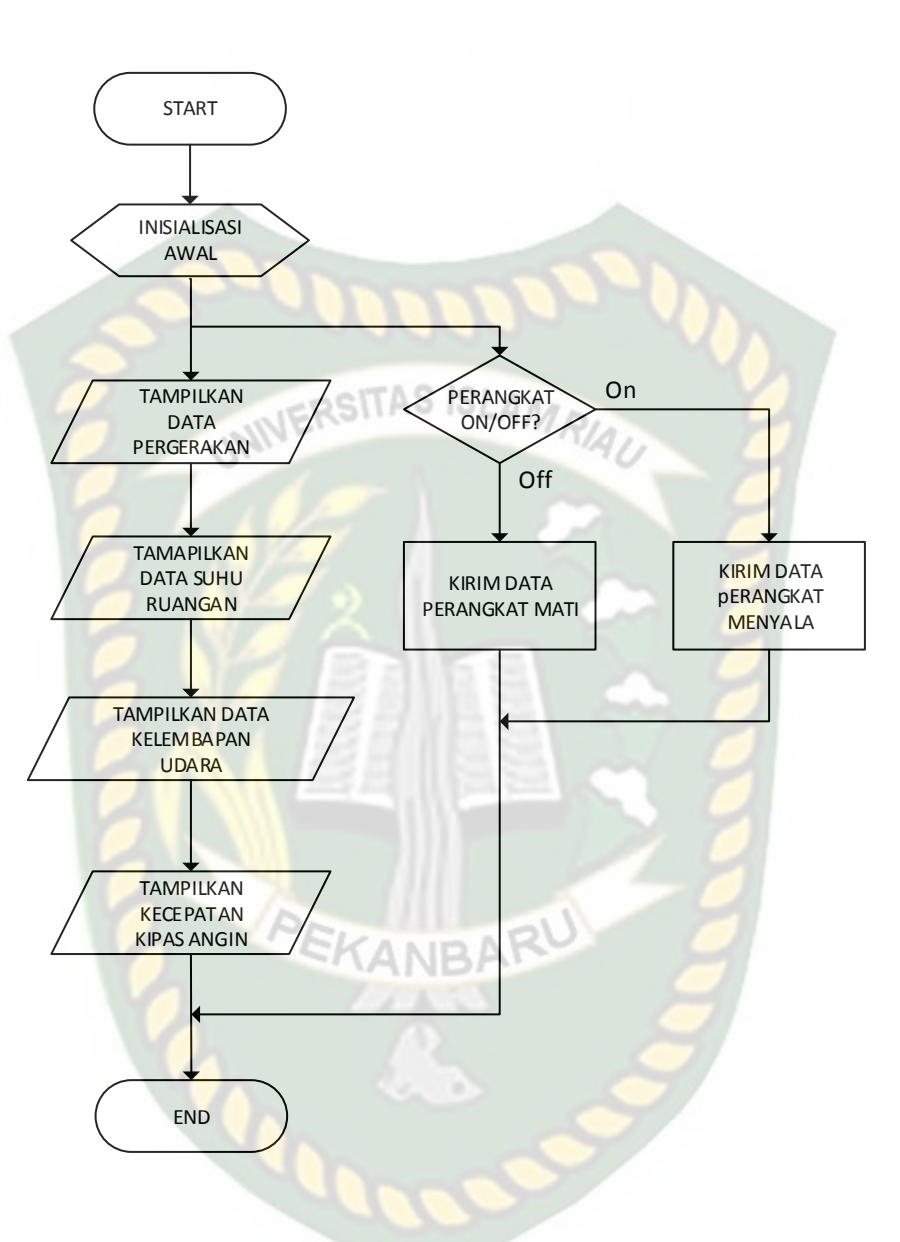

**Gambar 3.12.** *Flowchart* sistem android

# **3.4.6 Membuat himpunan** *fuzzy*

Pada sistem yang akan dibuat menggunakan logika *fuzzy* untuk mengontrol lambat atau cepatnya kecepatan kipas angin. Terdapat 2 (dua) variabel input dan 1 (satu) variabel output, yaitu:

| Input/Output | Variabel                                  | Himpunan | Semesta    | Domain      |
|--------------|-------------------------------------------|----------|------------|-------------|
| Input        | Suhu ruangan                              | Sejuk    |            | $20.5 - 24$ |
|              |                                           | Sedang   | $20 - 31$  | $22.8 - 28$ |
|              |                                           | Panas    |            | $25.8 - 31$ |
|              | Kelembapan<br>udara                       | Rendah   |            | $20 - 60$   |
|              |                                           | Sedang   | $20 - 100$ | $40 - 80$   |
|              |                                           | Tinggi   |            | $60 - 100$  |
| Proses       | Fuzzyfication, Rule base, Defuzzyfication |          |            |             |
| Output       | Kecepatan                                 | Lambat   |            | $0 - 5$     |
|              |                                           | Sedang   | $0 - 10$   | $2 - 8$     |
|              |                                           | Cepat    |            | $5 - 10$    |

**Tabel 3.1.** himpunan fuzzy pengontrolan kipas angin

# 1. Variabel Suhu

Pada variabel suhu terdapat 3 (tiga) himpunan fuzzy, yaitu sejuk,

sedang dan panas

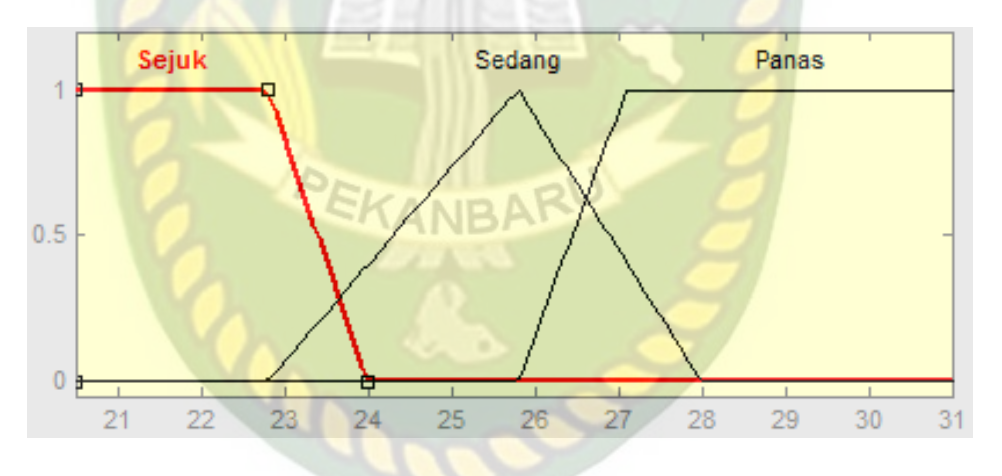

**Gambar 3.13.** Grafik keanggotaan variabel suhu

Fungsi keanggotaan pada variabel suhu dapat dirumuskan sebagai berikut:

$$
\mu Sejuk[x] = \begin{cases} 1; & x \le 22.8\\ \left(\frac{24-x}{24-22.8}\right); & 22.8 \le x \le 24\\ 0; & x \ge 24 \end{cases}
$$
(3.1)

$$
\mu Sedang[x] = \begin{cases}\n0; & x \le 22.8 \text{ atau } x \ge 28 \\
\left(\frac{x-22.8}{25.8-22.8}\right); & 22.8 \le x \le 25.8 \\
\left(\frac{28-x}{28-25.8}\right); & 25.8 \le x \le 28\n\end{cases}
$$
\n
$$
\mu Panas[x] = \begin{cases}\n0; & x \le 25.8 \\
\left(\frac{x-25.8}{27.1-25.8}\right); & 25.8 \le x \le 27.1 \\
1; & x \ge 28\n\end{cases}
$$
\n
$$
\text{Variable Kelembapan}
$$
\n(3.3)

2. Variabel Kelembapan

Pada variabel kelembapan udara terdapat 3 (tiga) himpunan fuzzy, yaitu

rendah, sedang dan tinggi

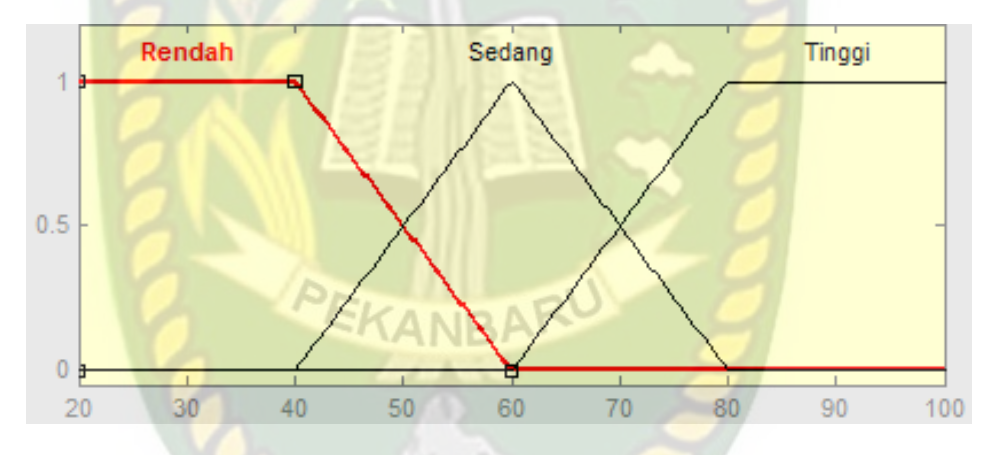

**Gambar 3.14.** Grafik keanggotaan variabel kelembapan udara

Fungsi keanggotaan pada variabel kelembapan udara dapat dirumuskan sebagai berikut:

$$
\mu Rendah[x] = \begin{cases} 1; & x \le 40 \\ \left(\frac{60 - x}{60 - 40}\right); & 40 \le x \le 60 \\ 0; & x \ge 60 \end{cases}
$$
 (3.4)

$$
\mu Sedang[x] = \begin{cases} 0; & x \le 40 \text{ atau } x \ge 80\\ \left(\frac{x-40}{60-40}\right); & 40 \le x \le 60\\ \left(\frac{80-x}{80-60}\right); & 60 \le x \le 80 \end{cases}
$$
(3.5)

$$
\mu Tinggi[x] = \begin{cases} 0; & x \le 60 \\ \left(\frac{x-60}{80-60}\right); & 60 \le x \le 80 \\ 1; & x \ge 80 \end{cases}
$$
(3.6)  
Variable! kecepatan

3. Variabel kecepatan

Pada variabel kecepatan terdapat 3 (tiga) himpunan fuzzy, yaitu lambat,

sedang dan Cepat

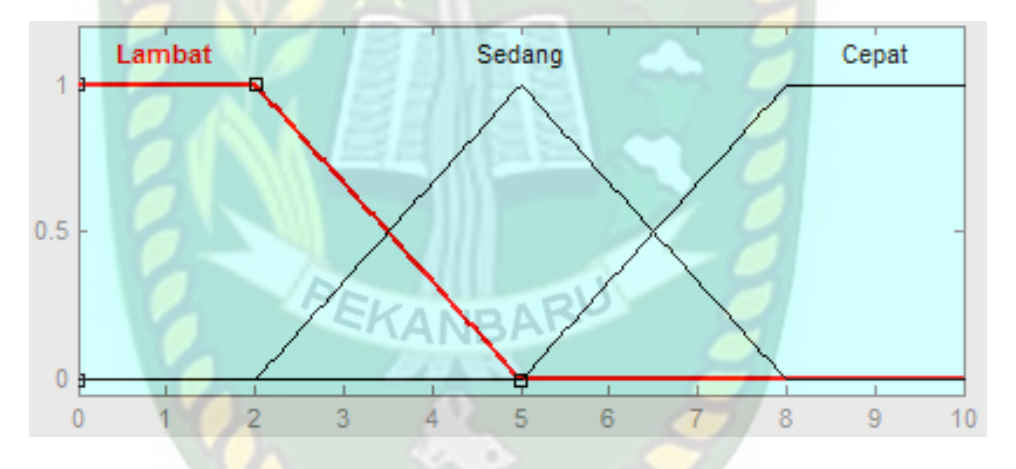

**Gambar 3.15.** Grafik keanggotaan variabel kecepatan

Fungsi keanggotaan variabel kecepatan dapat dirumuskan sebagai berikut:

$$
\mu Lambat[x] = \begin{cases}\n1; & x \le 1 \\
\left(\frac{5-x}{5-2}\right); & 2 \le x \le 5 \\
0; & x \ge 5\n\end{cases}
$$
\n(3.7)  
\n
$$
\mu Sedang[x] = \begin{cases}\n0; & x \le 1 \text{ at } ax \ge 3 \\
\left(\frac{x-2}{5-2}\right); & 2 \le x \le 5 \\
\left(\frac{8-x}{8-5}\right); & 5 \le x \le 8\n\end{cases}
$$
\n(3.8)

$$
\mu Cepat[x] = \begin{cases} 0; & x \le 5\\ \left(\frac{x-5}{8-5}\right); & 5 \le x \le 8\\ 1; & x \ge 8 \end{cases}
$$
 (3.9)

# **3.4.7 Membuat basis aturan** *(rule base)* **logika** *fuzzy*

Pada tahap ini akan dibuat aturan aturan dalam bentuk IF – THEN – RULE, atau dengan format *if antecedent then consequent.* Dengan melakukan analisa pada tiap tiap himpunan *fuzzy* disetiap variabel input dan outputnya maka dibentuk 9 aturan *fuzzy* standar yang dipakai dalam sistem ini, yaitu:

- 1. IF Suhu is Sejuk AND Kelembapan is Rendah THEN Kecepatan is Lambat
- 2. IF Suhu is Sejuk AND Kelembapan is Sedang THEN Kecepatan is Lambat
- 3. IF Suhu is Sejuk AND Kelembapan is Tinggi THEN Kecepatan is Sedang
- 4. IF Suhu is Sedang AND Kelembapan is Rendah THEN Kecepatan is Lambat
- 5. IF Suhu is Sedang AND Kelembapan is Sedang THEN Kecepatan is Cepat
- 6. IF Suhu is Sedang AND Kelembapan is Tinggi THEN Kecepatan is Cepat
- 7. IF Suhu is Panas AND Kelembapan is Rendah THEN Kecepatan is Sedang
- 8. IF Suhu is Panas AND Kelembapan is Sedang THEN Kecepatan is Cepat
- 9. IF Suhu is Panas AND Kelembapan is Tinggi THEN Kecepatan is Cepat

Berikut ini adalah contoh perhitungan kecepatan kipas angin menggunakan logika fuzzy dengan metode mamdani dengan inputan suhu 27°C dan tingkat kelembapan 54%.

1. Fungsi keanggotaan suhu

$$
\mu_{\text{subu SEJUK}} [27] = 0
$$
\n
$$
\mu_{\text{subu SEDANG}} [27] = \frac{28 - 27}{28 - 25.8} = \frac{1}{2,2} = 0.45
$$
\n
$$
\mu_{\text{subu PANS}} [27] = \frac{27 - 25.8}{27.1 - 25.8} = \frac{1,2}{1,3} = 0.92
$$

2. Fungsi keanggotaan kelembapan

$$
\mu_{kelembaban RENDAH} [54] = \frac{60 - 54}{60 - 40} = \frac{6}{20} = 0,30
$$

$$
\mu_{kelembaban SEDANG} [54] = \frac{54 - 40}{60 - 40} = \frac{14}{20} = 0,70
$$

 $\mu_{kelembaban\ TINGGI}$  [54] = 0

- 3. Mencari nilai komposisi aturan
	- $R_1 = \mu_{\text{subu SEJUK}} \cap \mu_{\text{kelembaban RENDAH}}$ 
		- $= min(\mu_{subu SEJUK}, \mu_{kelembaban RENDAH})$
		- $= min(0 ; 0, 3)$
		- $= 0$

 $R_2 = \mu_{\text{subu SEJUK}} \cap \mu_{\text{kelembaban SEDANG}}$ 

 $= \min(\mu_{\text{subu SEJUK}}$ ,  $\mu_{\text{kelembaban SEDANG}})$ 

$$
= \min(0; 0, 7)
$$

 $= 0$ 

- $= min(\mu_{subu SEJUK}, \mu_{kelembaban \, TINGGI})$
- $= min(0; 0)$
- $= 0$

 $R_4 = \mu_{\text{subu} \text{ SEDANG}} \cap \mu_{\text{kelembaban RENDAH}}$ 

- $= min(\mu_{subu\ SEDANG}, \mu_{kelembaban\ RENDAH})$
- $= min(0, 45 ; 0, 3)$

 $= 0.3$ 

 $R_5 = \mu_{\text{subu}} \sin \theta$   $\cap$   $\mu_{\text{kelembaban SEDANG}}$  $= min(\mu_{subu\ SEDANG}, \mu_{kelembaban\ SEDANG})$  $=$  min(0,45 ; 0,7)  $= 0.45$ 

 $R_6 = \mu_{\text{subu} \text{ SEDANG}} \cap \mu_{\text{kelembaban TINGGI}}$  $=\min(\mu_{\text{subu} \text{ SEDANG}}, \mu_{\text{kelembaban TINGGI}})$  $= min(0.45; 0)$  $= 0$ 

 $R_7 = \mu_{subu}$  TINGGI  $\cap$   $\mu_{kelembaban RENDAH}$  $= min(\mu_{\text{subuTINGGI}}, \mu_{\text{kelembaban RENDAH}})$ 

- $= min(0.92 ; 0.3)$
- $= 0.3$

 $R_8 = \mu_{\text{subu TINGGI}} \cap \mu_{\text{kelembaban SEDANG}}$  $= min(\mu_{subu\;TINGGI}, \mu_{kelembaban\; SEDANG})$  $= min(0.92 ; 0.7)$ 

$$
= 0.7
$$

 $R_9 = \mu_{\text{subu TINGGI}} \cap \mu_{\text{kelembaban TINGGI}}$ 

- $= min(\mu_{\text{subu TINGGI}}, \mu_{\text{kelembaban TINGGI}})$
- $= min(0.92 ; 0)$
- $= 0$

Aplikasi fungsi tiap aturan, digunakan metode MAX untuk melakukan komposisi antar semua aturan, sehingga menjadi grafik berikut: 0.7 0.3 a1 a2 **Gambar 3.16.** *Grafik luas daerah fuzzy*  $a_1 - 5$ 3  $= 0.3 \rightarrow 5.9$  $a_2 - 5$ 3  $= 0.7 \rightarrow 7.1$ 

4. Proses penegasan (defuzzyfikasi)

Pada tahap ini digunakan metode *Center of Area* (COA) untuk menentukan nilai *crisp*, didapat dari fungsi keanggotaan yang terbentuk dari proses komposisi semua *output.*

$$
Kecepatan = \frac{(0*3) + (5,7*3) + (7,1*0,7) + (10*0,7)}{(0,3+0,3+0,7+0,7)}
$$

$$
= \frac{0+1,71+4,57+7}{0,3+0,3+0,7+0,7}
$$

$$
= \frac{13,68}{2}
$$

$$
= 6,84
$$

Dari hasil analisa diatas, menunjukkan bahwa keluaran yang

dihasilkan dari input suhu dan kelembapan udara adalah sebesar 6,84.

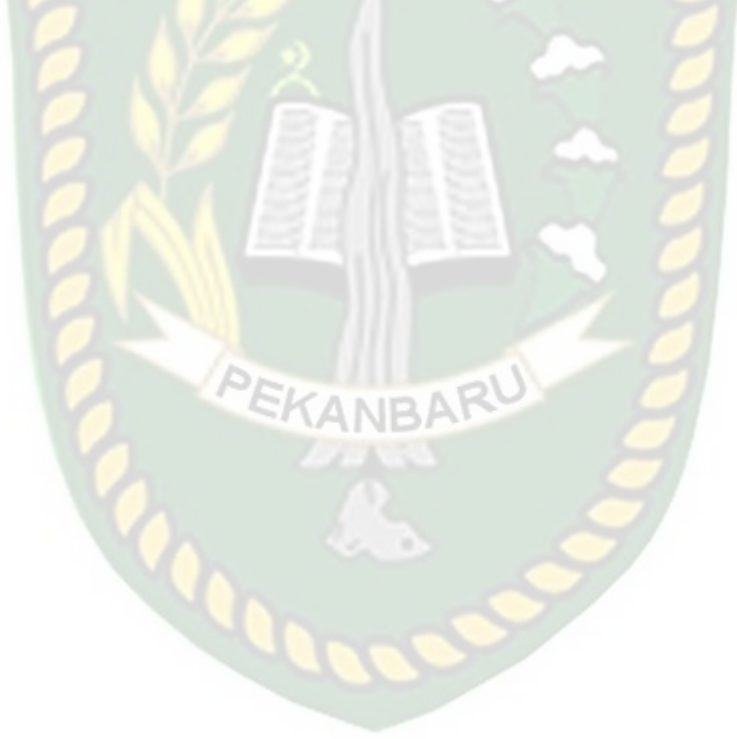